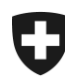

Schweizerische Eidgenossenschaft Confédération suisse Confederazione Svizzera Confederaziun svizra

Dipartimento federale delle finanze DFF

**Ufficio federale della dogana e della sicurezza dei confini UDSC** Ambito direzionale Basi

# **Guida rapida**

**Gestione e ordinazione delle carte dell'officina**

Le officine in possesso della relativa qualifica possono aprire un conto presso il servizio di omologazione (SO) dell'Ufficio federale della dogana e della sicurezza dei confini (UDSC), che fornisce anche i dati di accesso.

I seguenti link consentono di accedere alla schermata del login.

- [http://www.](http://www.so.admin.ch/)zls.admin.ch (rubrica carte dell'officina) oppure direttamente [tramite](https://fkr-gesu-web-r.astra.admin.ch/fkr-gesuch-web/#Werkstatt)
- https://fkr-gesu-web-r.astra.admin.ch/fkr-gesuch-web/#Werkstatt

#### **1 Login**

Immettere i dati di accesso. La password può essere modificata una volta effettuato il login.

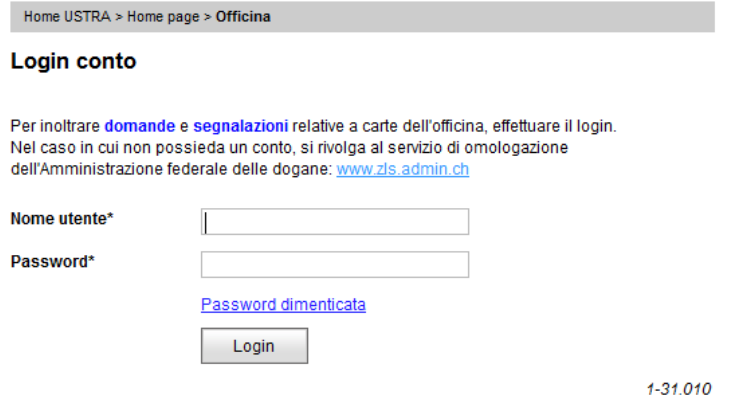

Modulo 1-31.010

## **2 Visione d'insieme del conto**

Il conto consente di visualizzare le carte disponibili presso la vostra impresa. **ATTENZIONE: le carte appena ordinate figurano sul conto solo dopo che sono state prodotte!** 

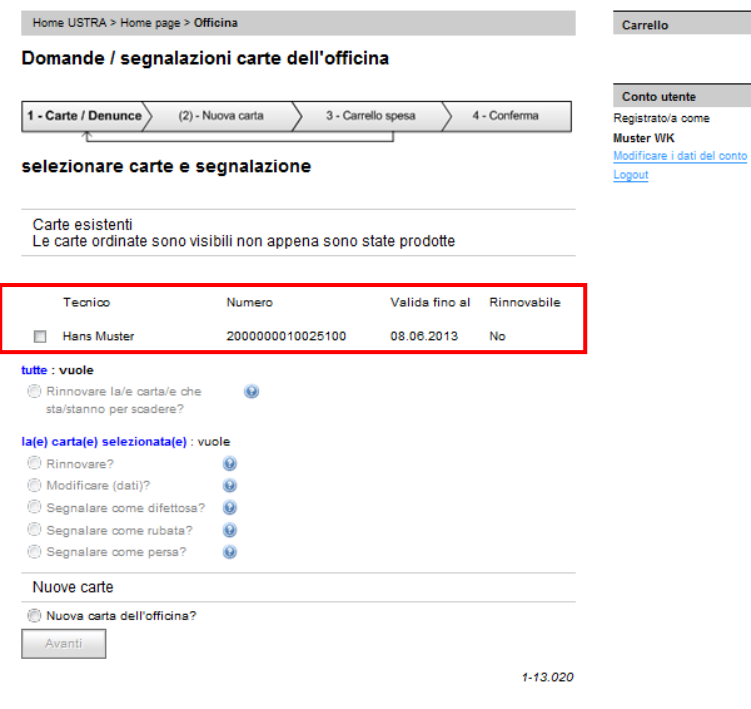

Modulo 1-13.020

### **3 Ordinazioni e avvisi di mutazione**

Tramite il conto è possibile gestire le carte dell'officina elencate, ovvero modificarne i dati (p. es. nomi), annunciarne il furto o la perdita, segnalarne i difetti oppure chiederne il rinnovo. A tal riguardo è sufficiente selezionare l'attività richiesta e seguire le indicazioni.

#### Opzioni:

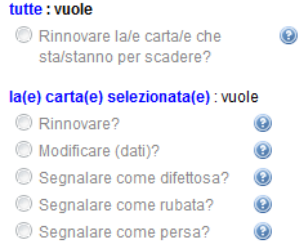

#### Estratto dal modulo 1-13.020

Il conto consente inoltre di ordinare e in seguito gestire nuove carte dell'officina. Per l'ordinazione è sufficiente compilare le rubriche dell'apposita maschera d'immissione.

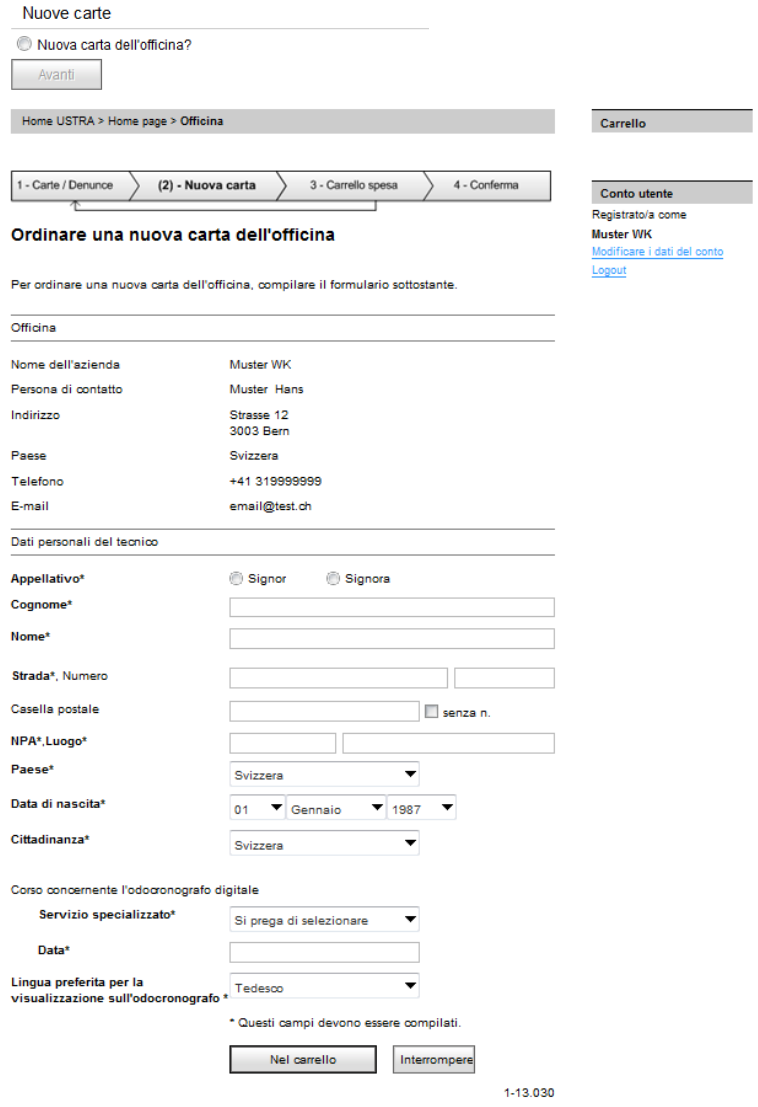

Modulo 1-13.030

Dopo aver inserito tutti i dati, confermare l'ordinazione cliccando sul pulsante "Ordinare".

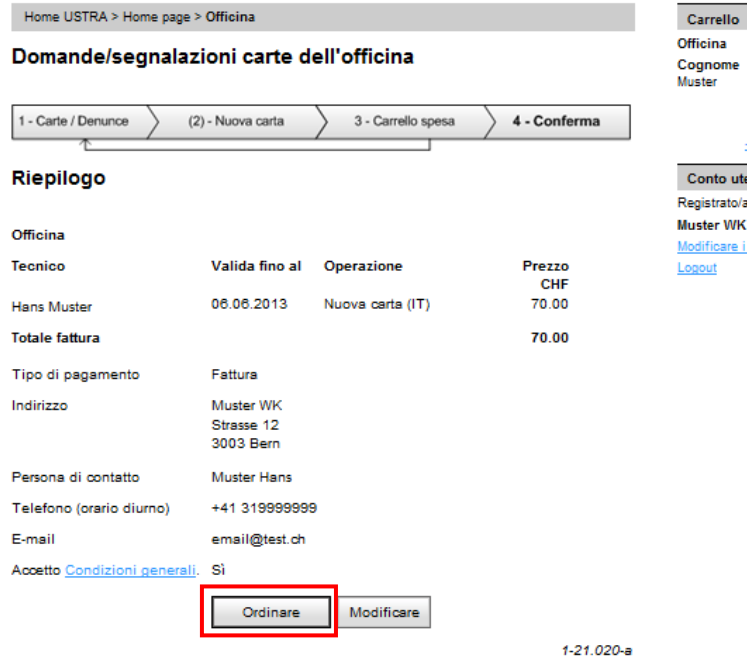

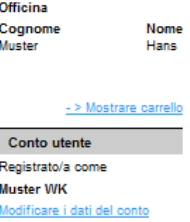

Modulo 1-21.020-a